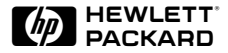

## HP ScanJet 扫描仪

## 安装补充说明

- $\mathbf 1$ **123456**开始之前
- $\overline{2}$ 扫描仪的连接
- 3 解决安装问题
- $\overline{\mathbf{4}}$ 在工作组内共用扫描仪
- $5<sup>5</sup>$ 获得帮助
- 6 使用保证和技术规格

#### © Hewlett-Packard Co., 1999

未经事先书面许可不得复制。话配或翻译、获版权法许可除外。

#### 有限使用权说明

DFARS 252.227-7013 (1988 年 10 月)、DFARS 252.211-7015 (1991 年 5 ,DFARS 252.227-7014 (1995 年 6 月) 所定义的"商业性计算机软件", FAR 2.101(a) FAR 52.227-19 (1987 年 6 FAR DFARS 条款或者 HP

Microsoft 是 Microsoft Corporation 的美国注册商标。

Windows 是 Microsoft Corporation 的商标。

ENERGY STAR(能源之星)是美国环境保护总署的美国注册服务标记。

#### 为您新购置的产品提供支持服务

无论您在何时何地需要帮助, HP 都能提供支持服务, 帮助您最有效地使用 HP 产品。HP 支持服务可使您成为更有信心和更有创意的 HP 产品使用者,使您在 使用产品时更加得心应手,并能在处理重要工作时采用独具创意的新方法。您如果在使用 HP 产品时碰到问题,一点都不用担心。HP 支持服务提供迅速而正确的解决方法,使您能继续满意地使用产品,而且不浪费宝贵的时间。

您在准备开始扫描之前,最好先访问 HP 的网站:

http://www.scanjet.hp.com

杳看 HP 扫描仪使用方面的新点子和快速提示

以及

English: http://www.hp.com/cposupport/eschome.html Español: http://www.hp.com/cposupport/es/ Deutsch: http://www.hp.com/cposupport/de/ Français: http://www.hp.com/cposupport/fr/ : http://www.hp.co.kr/go/support : http://www.hp.com.cn/go/support : http://www.hp.com.tw/go/support

了解支持信息和支持服务办事处地址。

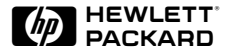

目录

#### 开始之前 1 **[1](#page-5-0)** 阅读"设置招贴"  $\overline{2}$ 连接自动送纸器 (ADF) 3 使用自动送纸器 (ADF) 提示<br>连接主动式透明胶片适配器  $\overline{\mathbf{4}}$ 5 扫描仪的连接 8 **[2](#page-12-0)** 连接选项 9 10

使用 [USB](#page-14-0) 连接 使用 [SCSI](#page-16-0) 连接 -12 [SCSI](#page-16-0) 卡和电缆线规格 12 使用新的 [SCSI](#page-18-0) 卡 14 使用现有的 [SCSI](#page-19-0) 卡 15 设定 [SCSI](#page-20-0) 地址 16 寻找可用的地址 16 改变扫描仪的地址 18 测试 [SCSI](#page-23-0) 安装 19

#### 解决安装问题 **[3](#page-25-0)** 21

安装问题 22 扫描仪按钮问题 28

#### [4](#page-33-0) 在工作组内共用扫描仪 29 共用扫描仪 30

扫描仪共用菜单项目 31 共用扫描仪 ([PC](#page-36-0) 主机) 32 在远程 PC 机上安装 HP PrecisionScan LAN 33 从远程 [PC](#page-38-0) 机使用扫描仪 34

#### **[5](#page-39-0)** 获得帮助 35 如何获得帮助 36 识别和解决问题 - 36 查看扫描仪随附的资料 36 联系 [HP](#page-41-0) 授权代理商 37 联系 [HP](#page-41-0) 37<br>其他服务 40 [HP](#page-45-0) 客户支持中心 41 [HP](#page-47-0) 的全球服务和支持 43 **[6](#page-51-0)** 使用保证和技术规格 47 使用保证声明 48 法规信息 49 德国噪音声明 49 [Geräuschemission](#page-53-0)  [FCC](#page-54-0) (联邦通信委员会) 合格声明 50 [E.U.](#page-55-0) (欧洲联盟) 合格声明  $-51$ 补充信息 51 扫描仪的环境规格 52 温度 52 52 湿度 [HP ScanJet ADF](#page-57-0) (自动送纸器) 环境规格 53 温度 - 53 湿度 53

- [HP ScanJet](#page-58-0) 扫描仪技术规格 54
- 

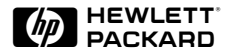

## <span id="page-5-0"></span>

- 阅读"设置招贴"
- 连接自动送纸器 [\(ADF\)](#page-7-0)
- 使用自动送纸器 [\(ADF\)](#page-8-0) 提示
- 连接主动式透明胶片适配器

## <span id="page-6-0"></span>阅读"设置招贴"

随同 HP ScanJet 扫描仪一起提供的"设置招贴"介绍如何安装扫描软件和设置<br>扫描仪。请查阅"设置招贴", 以确定您应使用何种连接。然后, 如果需要进一步了解下列主题, 可参看本"安装补充说明":

- 连接自动送纸器 (ADF)
- 接口选项
- 用 USB 接口连接扫描仪
- 用 SCSI 接口连接扫描仪
- 在工作组内共用扫描仪
- 排除安装中的故障

## <span id="page-7-0"></span>*(ADF)*

您如果购买了 HP ScanJet 6350C 或 6390C 扫描仪, 将需要把自动送纸器 (ADF) 连接到扫描仪的背面。

在开始操作之前,检查并确定扫描仪的电源线没有插入电源插座。

注释: 在扫描仪的电源线尚未从电源插座拉出之前, 切不可连接 ADF 或将其从 扫描仪拆下。

1 拿住 ADF 连接器电缆线, 使插头扁平的一面朝上。这样, 您可方便地使插头<br>上的针脚对准扫描仪插座里的针孔。

2 把 ADF 连接器电缆线插入扫描仪背面圆形附件连接器, 用力插到底。 您可能需要侧面放置扫描仪和 ADF 组件, 以便连接电缆线。

注释: 现在还不可以把扫描仪的电源线插入电源插座或把扫描仪连接到 PC 机<br>上。您必须先安装扫描软件。

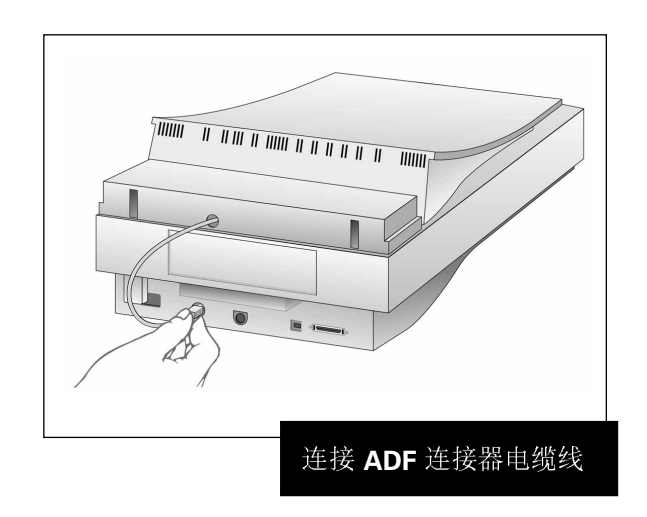

## <span id="page-8-0"></span>使用自动送纸器 (ADF) 提示

使用自动送纸器 (ADF) 时请遵循以下提示, 以便获得最佳效果:

- 在新的自动送纸器输送了数叠正常重量的纸 (总数约40张) 之后, 采用重磅<br>低会更有利于输送作业。
- 在从扫描仪玻璃板直接扫描单一物件, 而不是通过自动送纸器送入时, 将一张 白纸罩在该物件上面, 以获得更佳效果。此一措施可以防止不需要的部分渗透 出来。
- 如果在扫描图象上发现窄型垂直条纹, 可能需要清洁自动送纸器。参阅"自动 送纸器用户指南"中"清洁自动送纸器"一节。

## <span id="page-9-0"></span>连接主动式透明胶片适配器

 HP ScanJet 6390C XPA

在开始操作之前,先确定扫描仪的电源线没有插入电源插座。

1 将主动式透明胶片适配器 (XPA) 连接器插入扫描仪背面。

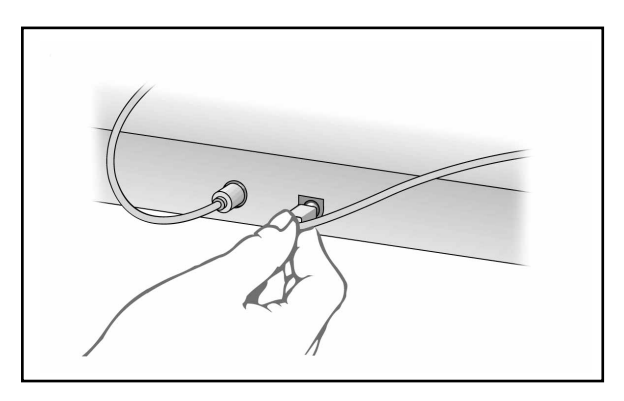

2 将大模板放在扫描仪板上。

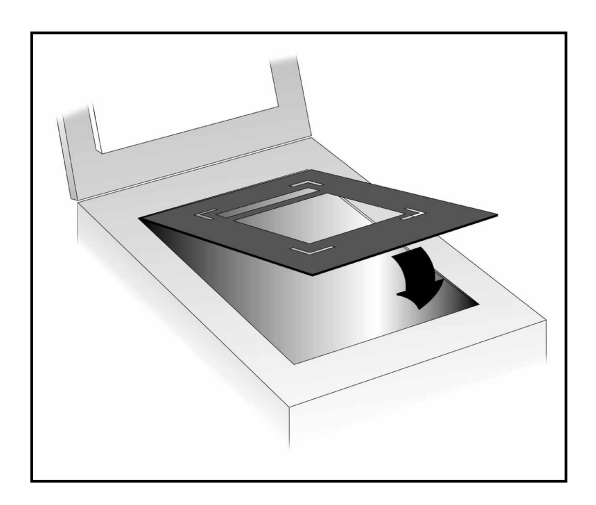

#### 3 放置透明胶片。

· 若是扫描最大尺寸为 5 英寸 x 5 英寸 (12.7 厘米 x 12.7 厘米) 的普通透明胶<br>片, 将透明胶片放在模板中间的大开孔里。

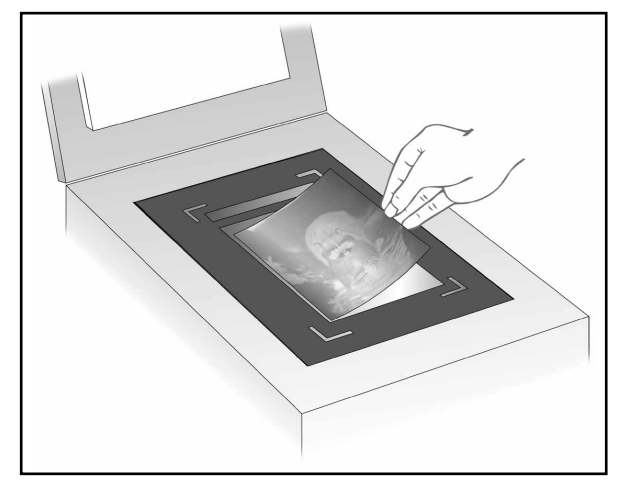

- 扫描 35 毫米幻灯片:
	- a 将另一张较小的模板放在扫描仪玻璃板上大模板的大开孔里。

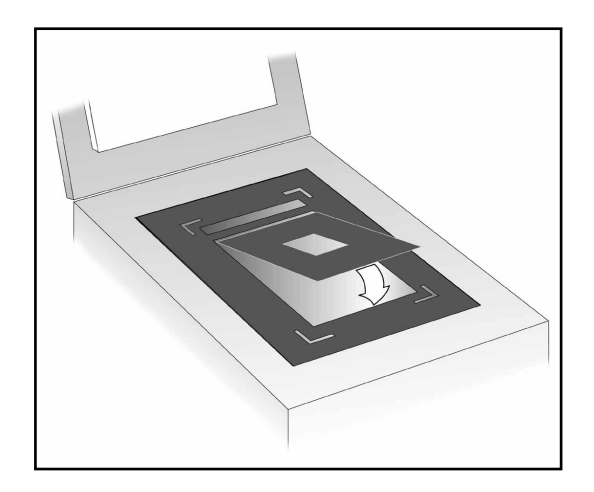

**b** 将 35 毫米幻灯片放在小模板中间的开孔里。

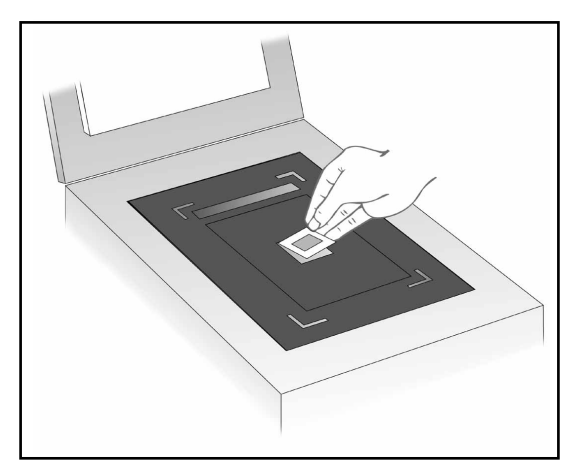

4 将主动式 XPA 放在透明胶片上面。使其四个角对准大模板的四角开孔。

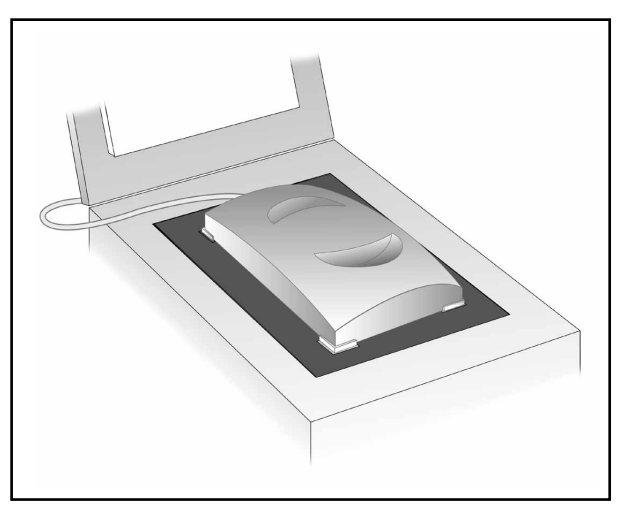

- 5 关闭扫描仪盖板 (您也可让它开着)。
- 6 在 HP 扫描软件里选取使用透明胶片适配器选项:
	- 在 HP PrecisionScan Pro 里, 该选项在工具菜单中。
	- 在 HP PrecisionScan 里, 该选项在**设定值**菜单中。
- 7 按平时的方法扫描。

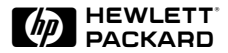

#### <span id="page-12-0"></span>扫描仪的连接

- 连接选项
- 使用 [USB](#page-14-0) 连接
- 使用 [SCSI](#page-16-0) 连接
- 使用新的 [SCSI](#page-18-0) 卡
- 使用现有的 [SCSI](#page-19-0) 卡
- 设定 [SCSI](#page-20-0) 地址
- 测试 [SCSI](#page-23-0) 安装

## <span id="page-13-0"></span>连接选项

HP ScanJet 扫描仪可经由两种方法连接到 PC 机上: 一种是通用串行总线 (USB) 连接, 另一种是小型计算机系统接口 (SCSI) 连接。您只可使用其中之一<br>来连接扫描仪。

- 型号较新的 PC 机上一般都有通用串行总线 (USB) 接口, 用它连接扫描仪最方 便,因为您不需要安装接口卡。USB 使用专门类型的电缆线、连接器和软件 驱动程序。
- 小型计算机系统接口 (SCSI) 可用于将 HP 扫描仪等高性能外围设备连接到 PC 机上。PC 机里必须有 SCSI 卡。SCSI 使用专门类型的电缆线、连接器和软件 驱动程序。

当您运行扫描软件安装程序时,该程序会检查 PC 机上安装了 USB 端口还是 SCSI 端口。如果 PC 机有 USB 端口,您可利用该端口把扫描仪连接到 PC 机 上, 但 PC 机必须达到下一节所述的要求。如果 PC 机没有 USB 端口, 您应该 使用 SCSI 连接, 具体如第 [12](#page-16-0) 页所述。

## <span id="page-14-0"></span>使用 USB 连接

许多型号较新的 PC 机在背面都有 USB 连接端口, 可用于连接扫描仪和键盘等 外围设备。使用 USB 的设备连接到 PC 机之后, 在 PC 机重新启动时都经过 Windows 接口讲行自动配置。

如果 PC 机达到下面所有的要求, 您可用扫描仪随附的 USB 电缆线把 HP 扫描 仪连接到 PC 机上。

PC 机必须具备下面所有的条件:

- PC 机背面有一个 USB 连接器。
- 有一个可支持的操作系统。可支持的操作系统包括制造商安装的各种版本的 Microsoft<sup>®</sup> Windows 95/98。下面的步骤 1 告诉您如何确定您是否有可支持 的 Windows 95/98 版本。
- 在 PC 机 BIOS (基本输入/输出系统) 里启动的 USB。有些型号较老的 PC 机 也有 USB 连接器,但没有在 PC 机 BIOS 里启动的 USB。

安装程序在运行时会检查 PC 机是否有一个可支持的操作系统, 是否有 USB 端 口, 以及 USB 是否在 PC 机 BIOS 里启动。

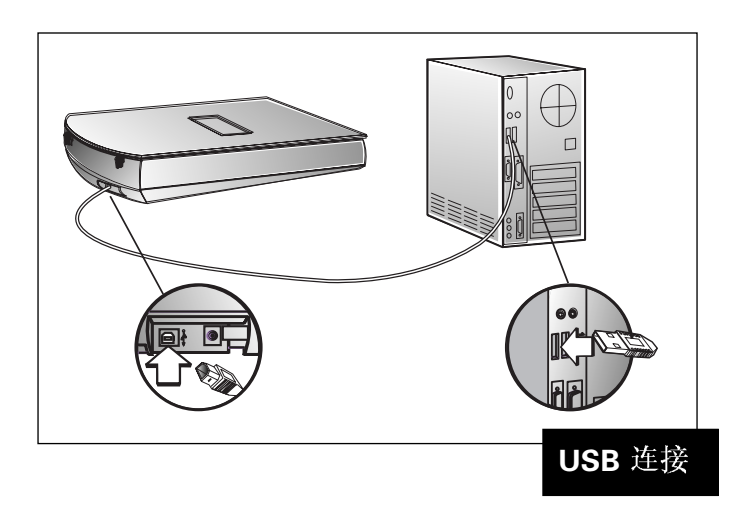

如果安装程序显示一个信息,说明没有在 PC 机上找到 USB,但您认为您的 PC 机具备 USB 使用功能, 您可检查下列各项:

- 1 PC 机的背面是否有 USB 连接器?
	- 如果有, 请执行步骤 2。
	- 如果没有, 您不能使用 USB。
- 2 PC 机是否在运行制造商安装的Windows 95/98? 若要确定您是否有正确版本 的 Windows 95/98, 可执行下列步骤:
- 3 在 Windows 控制面板里, 双击系统图标。
	- a 选择一般标栏。屏幕显示您在运行的系统版本。该版本必须是 Microsoft Windows 95, 4.00.950, **B**
	- 如果 Windows 版本是对的, 而且 PC 机上有 USB 连接器, 但屏幕信息仍 然说没有在 PC 机上找到 USB, 则可能是 USB 没有在 PC 机的 BIOS 里启 动。您应该找 PC 机经销商, 确定怎样才能使 PC 机支持 USB。

还有一个办法是, 使用 SCSI 连接。请参看第[12](#page-16-0) 页上关于使用 SCSI 的 信息。

• 如果 Windows 版本不对, 您不能使用 USB。您应该使用现有的 SCSI 接口 (如果 PC 机有该接口), 或者购买 SCSI 卡并安装在 PC 机里。请参看第 [12](#page-16-0) 页上关于 SCSI 卡的要求。

## <span id="page-16-0"></span>使用 SCSI 连接

SCSI 是"小型计算机系统接口"的缩写,系指PC 机的行业标准输入/输出设 备。SCSI 设备包括磁盘驱动器、CD-ROM 光盘驱动器、扫描仪和其他设备。 SCSI 使您能同时安装上述各种设备, 把它们连接在单一的 SCSI 卡上, 并经由<br>电缆相互连接。

您若使用 SCSI 连接, 应阅读本节并遵循话当的指示。

#### *SCSI*

如果购买新的 SCSI 卡, 必须符合下列标准。扫描仪包装箱里若有 SCSI 卡活页 说明, 说明这是 HP 建议使用的接口卡。

- SCSI接口卡必须与您正在运行的操作系统兼容。
- 必须安装 SCSI 卡话用的软件驱动程序。请遵照接口卡制造商的指示安装 SCSI卡和驱动程序。
- SCSI 卡必须有一个外部连接器, 使您能把电缆线插入 PC 机背面。

■ 与 PC 机 SCSI 卡相连接的 SCSI SCSI

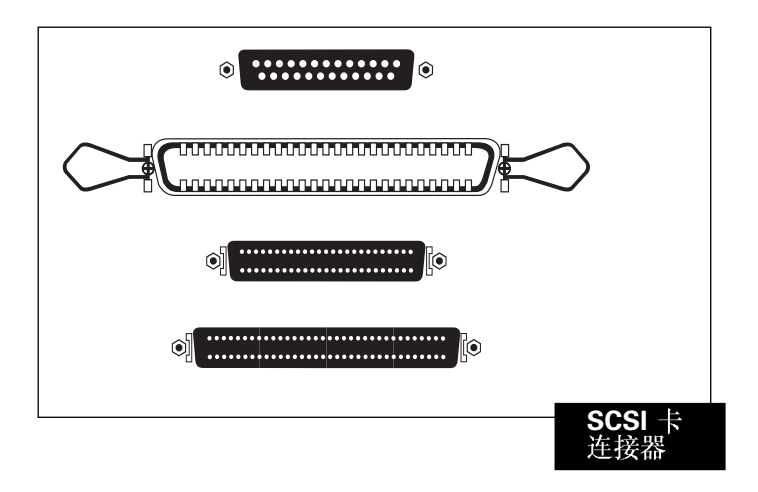

■ 与扫描仪连接的 SCSI 电缆线末端必须是高密度小型 50 针连接器, 如下图 所示。

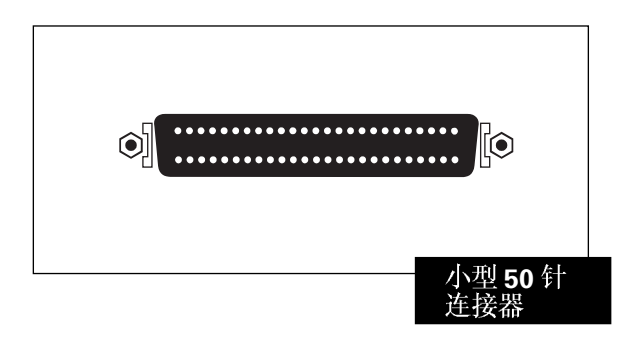

## <span id="page-18-0"></span>使用新的 SCSI 卡

SCSI 卡,可把 SCSI SCSI

若需要进一步信息,请查阅 SCSI 卡随附的说明资料。

设备的连接可如下图所示:

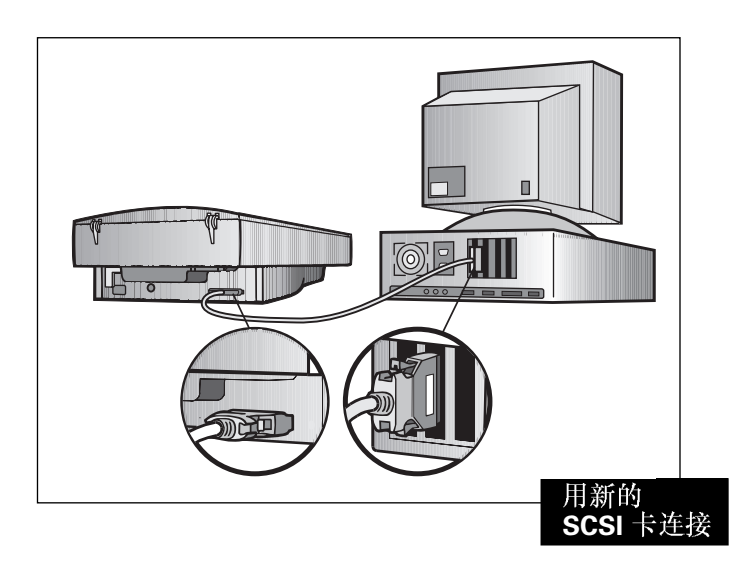

注释: 用电缆线连接扫描仪和 SCSI 卡之前, 切记先安装扫描软件。

## <span id="page-19-0"></span>使用现有的 SCSI 卡

PC 机里已经有 SCSI SCSI

注释: HP ScanJet 扫描仪必须是 SCSI 设备链的最后一台设备。

若需要进一步信息,请查阅 SCSI 卡随附的说明资料。 下面的图例显示扫描仪处于 SCSI 设备链末端的典型安装方式。

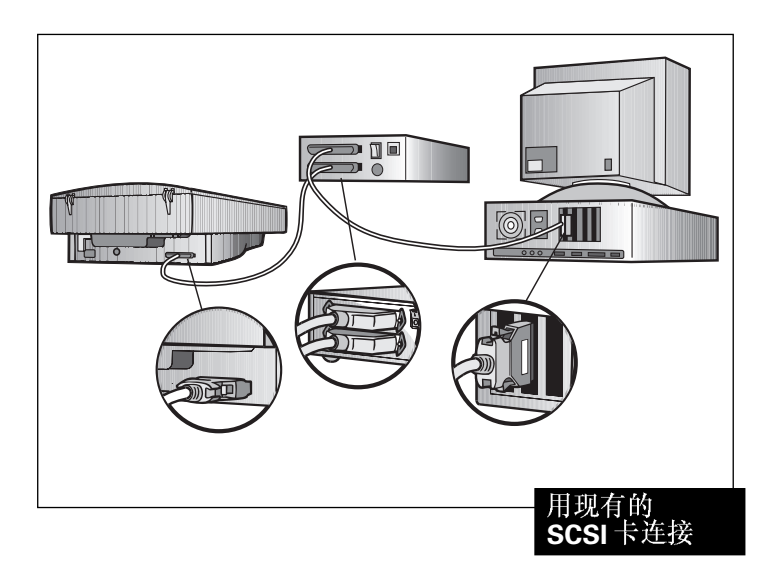

注释: 用电缆线连接扫描仪和 SCSI 卡之前, 切记先安装扫描软件。

## <span id="page-20-0"></span>设定 SCSI 地址

每个 SCSI 设备,包括 HP 扫描仪和 SCSI 卡,都必须有一个专用的 SCSI 地址, 在数字零至柒 (0-7) 之间。SCSI卡的地址通常是 7, 而硬盘驱动器通常使用 0 或 1。这些设备的 SCSI 地址最好不要变动。

HP 扫描仪的地址预设为 2, 但在某些情况下可能需要改变。例如, 如果 SCSI<br>卡上连接了其他设备, 则可能需要改变扫描仪的地址。

注释: 如果与扫描仪连接的接口卡有"SCAM"功能, 而且 PC 机可以支持, 则<br>不必改变地址。扫描仪会自动寻找未被占用的地址。请查看接口卡的规 格, 确定其是否支持 SCAM。

如果需要执行上述地址设定程序、请在安装扫描软件之后再做。

#### 寻找可用的地址

您可通过 Windows **控制面板**中的 HP ScanJet 属性对话框寻找可用的地址。

注释: 若要在 Windows 98 里存取 HP ScanJet 属性对话框:

1 单击开始 > 设置 > 控制面板。

2 双击扫描仪和数字相机。

- 3 在下拉式清单里选择 HP ScanJet 6300 系列扫描仪, 然后单击属性按 钮。
- **1**
- 2 重新启动 Windows。
- 3 启动所有 SCSI 设备。
- 4 在 Windows 控制面板里, 双击扫描仪图标。

5 在 HP ScanJet 属性对话框里, 选择 SCSI 标栏。检查并确定窗口显示扫描仪 将要使用的 SCSI 卡。

如果窗口没有显示该接口卡, 说明卡的安装不正确, 或者 HP ScanJet 属性不能 辨认它。若是这种情况,可用的地址可能无效。您应查阅 SCSI 卡制造商的说明 资料, 找到接口卡使用的地址。

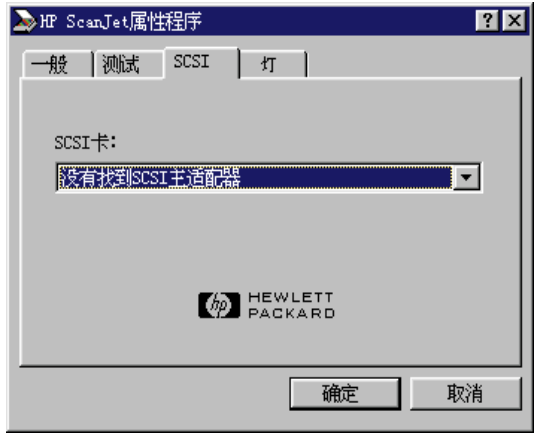

- 6 查看对话框底部所列的可用 SCSI 地址, 并把它们记下来。
- 注释: 若有其他设备连接在 SCSI 卡上, 应查阅那些设备的说明资料, 核查其 SCSI 地址。检查并确定它们的地址与扫描仪地址无冲突。
- 7 单击取消, 退出对话框。

#### 改变扫描仪的地址

扫描仪在出厂时, 地址预设为 2。在大多数情况下, 不需要改变扫描仪的地址。<br>如果确实要改变, 请遵照下面的指示:

1 打开扫描仪的盖板。

2 按照下图中箭号所指的位置, 注意扫描仪平台玻璃板下面的灯光变化。

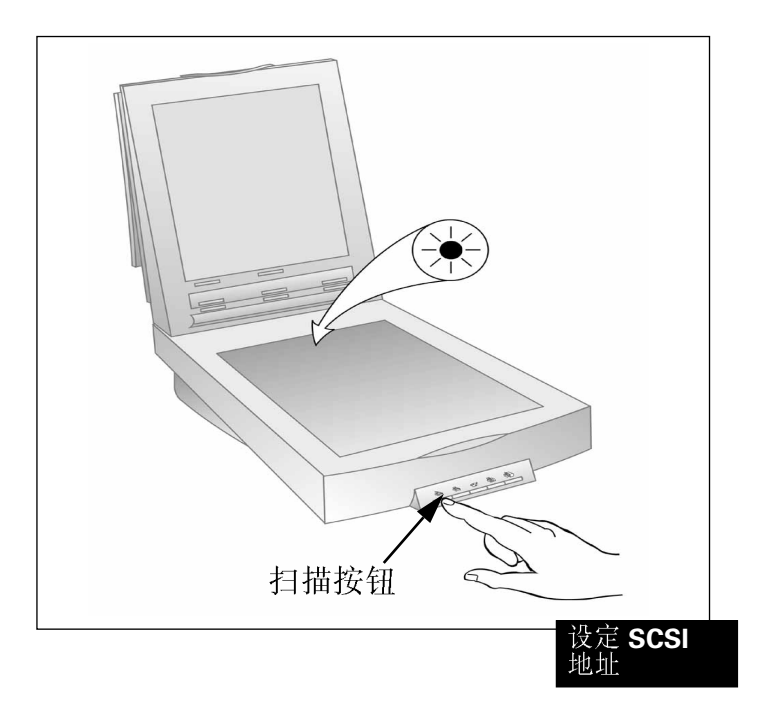

- 3 按住扫描仪正面的扫描按钮、
- 4 一个绿色指示灯会快速闪亮,持续大约 5 5,让绿灯闪亮 5

## <span id="page-23-0"></span>*SCSI*

注释: 若在测试 SCSI 安装时得到错误信息, 请遵循信息所列的指示。

- 1 关闭所有的应用程序和 Windows, 然后关闭 PC 机。
- 2 检查并确定扫描仪已开锁(参看"设置招贴"所列的扫描仪开锁指示)。
- 3 把电源线的一端连接到扫描仪上,另一端插入电源插座。这样,扫描仪的电 源便接通。
- 4 启动所有外接 SCSI 设备, 包括扫描仪。
- **5** 启动 PC 机。
- 6 在 Windows 控制面板里, 双击扫描仪图标 (在 Windows 98 里, 双击扫描仪<br>和数字相机)。
- **7** 在 Windows 95 里, 从 HP ScanJet 属性对话框选择一般标栏。
- **8 HP ScanJet 6300C HP ScanJet 6350C** HP ScanJet 6390C (如果尚未洗取)。在 Windows 98 里, 单击属性按钮。
- 9 单击作为默认, 使其成为默认扫描仪。
- 10在 Windows 95 里, 从 HP ScanJet 属性对话框选择测试标栏。

在 Window 98 里, 选择故障排除标栏, 然后单击测试按钮。

- 11单击扫描仪。
	- **•** 遵循屏幕显示的指示。
	- · 如果扫描仪通过自我测试, 说明所有元件都已正确安装。单击确**定**, 然后再 单击确定, 关闭对话框。

#### 测试结果

如果扫描仪通过测试、关闭对话框。如果没有通过测试、请参看下面的指示。

#### 如果扫描仪不工作

- 1 检查并确定:
	- 扫描仪已开锁 (参看"设置招贴")。
	- **•**
	- 接口电缆线的两端已分别牢固地连接在扫描仪和 PC 机上。
- 2 依次关闭所有的应用程序、Windows 系统、PC 机和所有的 SCSI 设备,然后 等待至少 10 秒。
- 3 启动所有的外接 SCSI 设备, 包括扫描仪。
- 4 启动 PC 机。
- 5 检查并确定没有 SCSI 设备问题。检查下列各项, 并查阅 SCSI 卡制造商的<br>指示。
	- 检查并确定 SCSI 链的长度不超过 6 米 (大约 20 英尺), 这包括与 PC 机内 部 SCSI 设备连接的电缆线长度。
	- 核查可用的 SCSI 地址, 以确定没有 SCSI 地址冲突 (参看第 [16](#page-20-0) 页)。
	- 检查并确定 SCSI 电缆线的两端都已牢固连接。
	- 检查 SCSI 连接器的针脚是否弯曲。
	- 请确定所用的 SCSI 电缆带有小型 50 针连接器。如果有多余的 SCSI 电 缆,可用其更换与 PC 机连接的一根 (或几根) SCSI 电缆。
	- 检查并确定扫描仪是 SCSI 链上最后一台实体设备 (参看第[15](#page-19-0)页)。
	- · 除了扫描仪之外, 断开其他所有 SCSI 设备的连接, 以便确定是扫描仪还是 其他 SCSI 设备有问题。
	- 确定 SCSI 链中间的其他 SCSI 设备的终端已关闭。

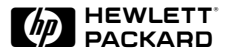

#### <span id="page-25-0"></span>解决安装问题 **3**

**[22](#page-26-0)**

[28](#page-32-0) 扫描仪按钮问题

<span id="page-26-0"></span>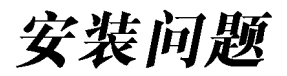

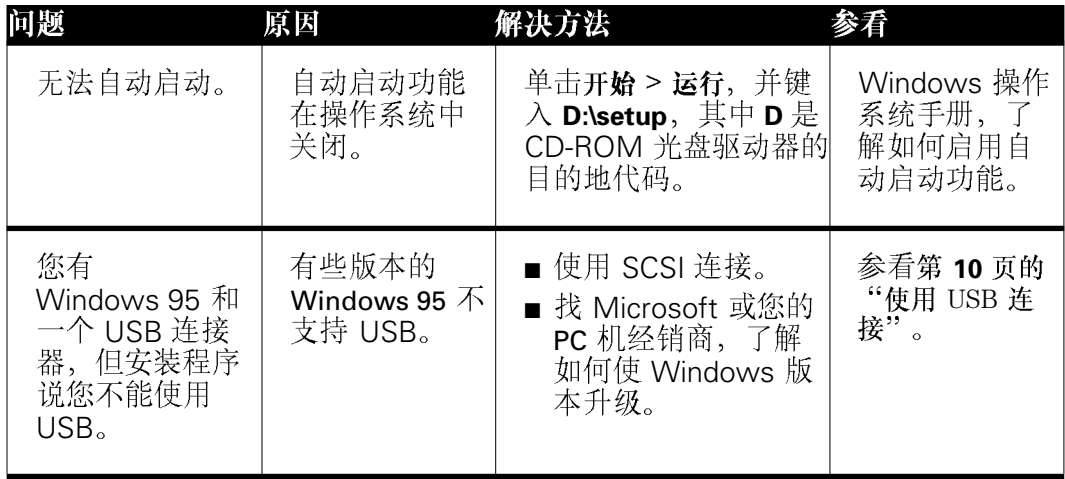

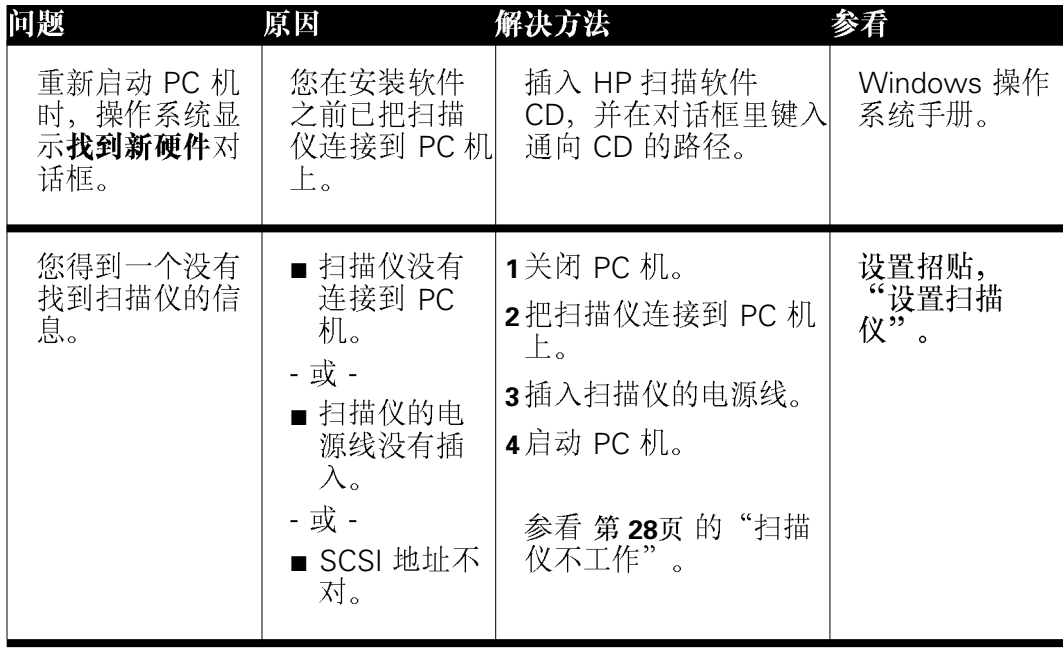

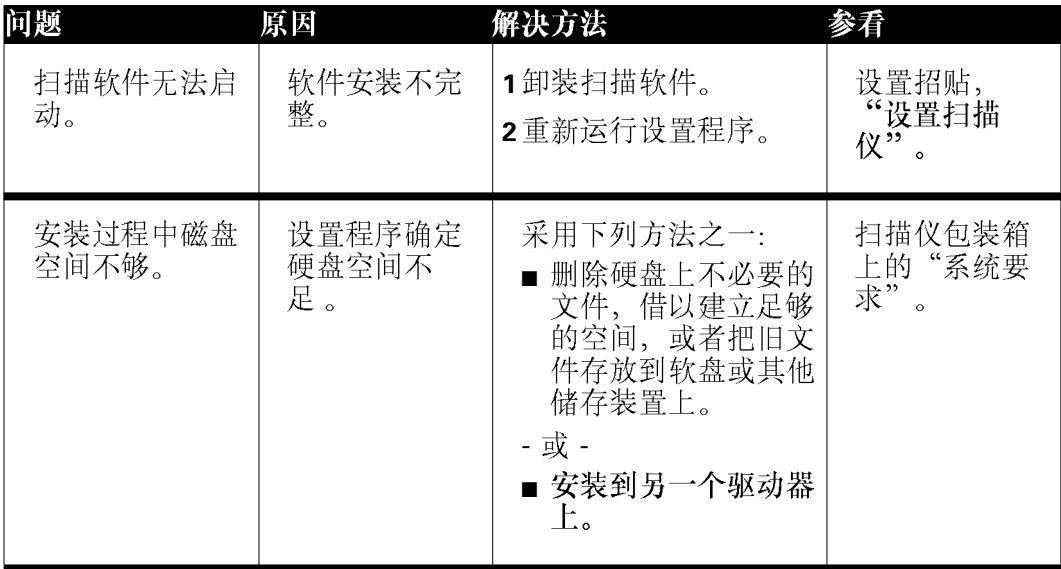

<span id="page-29-0"></span>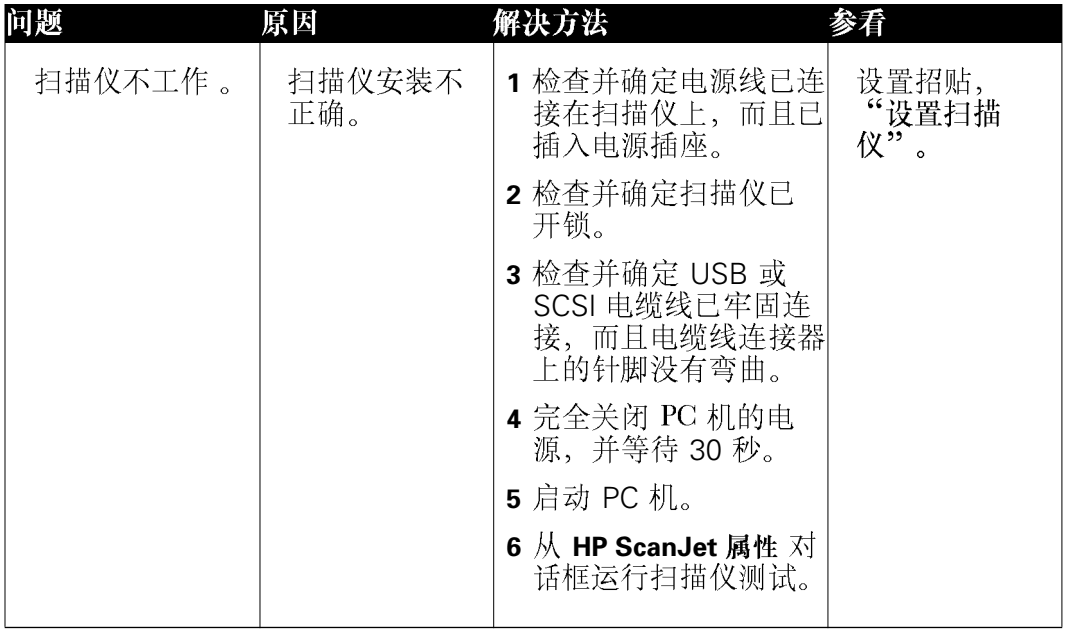

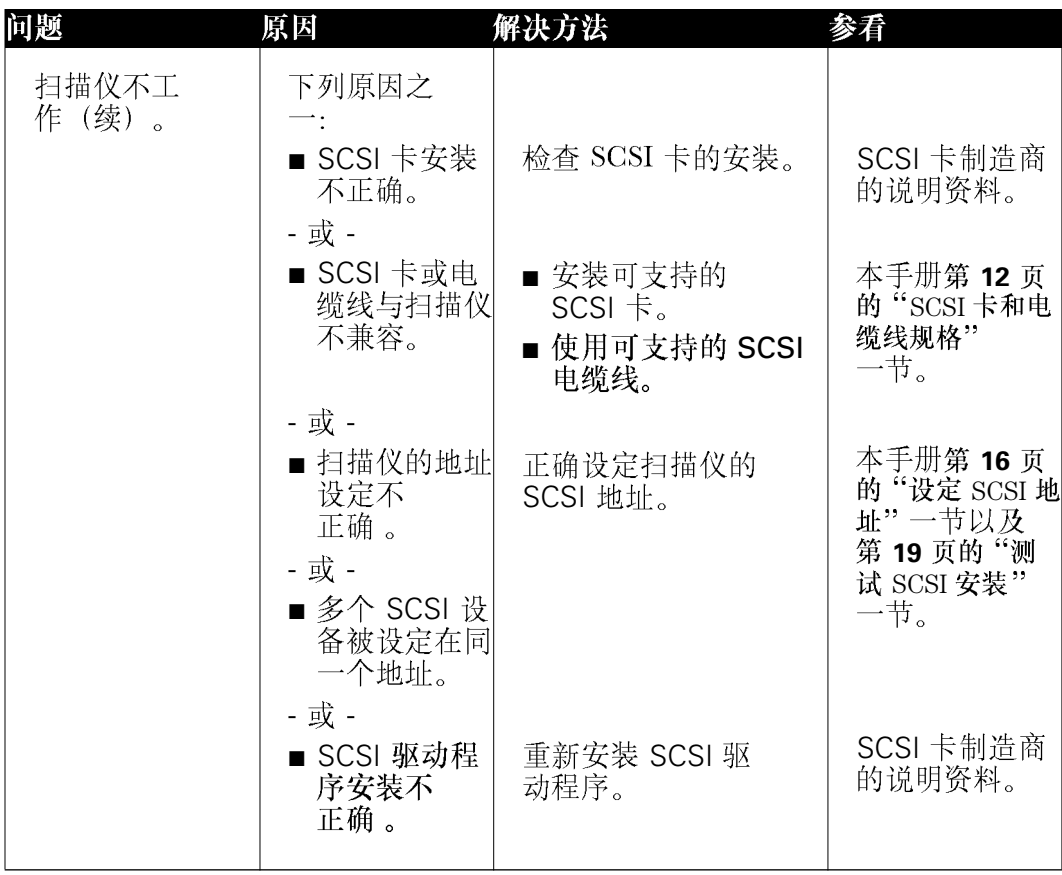

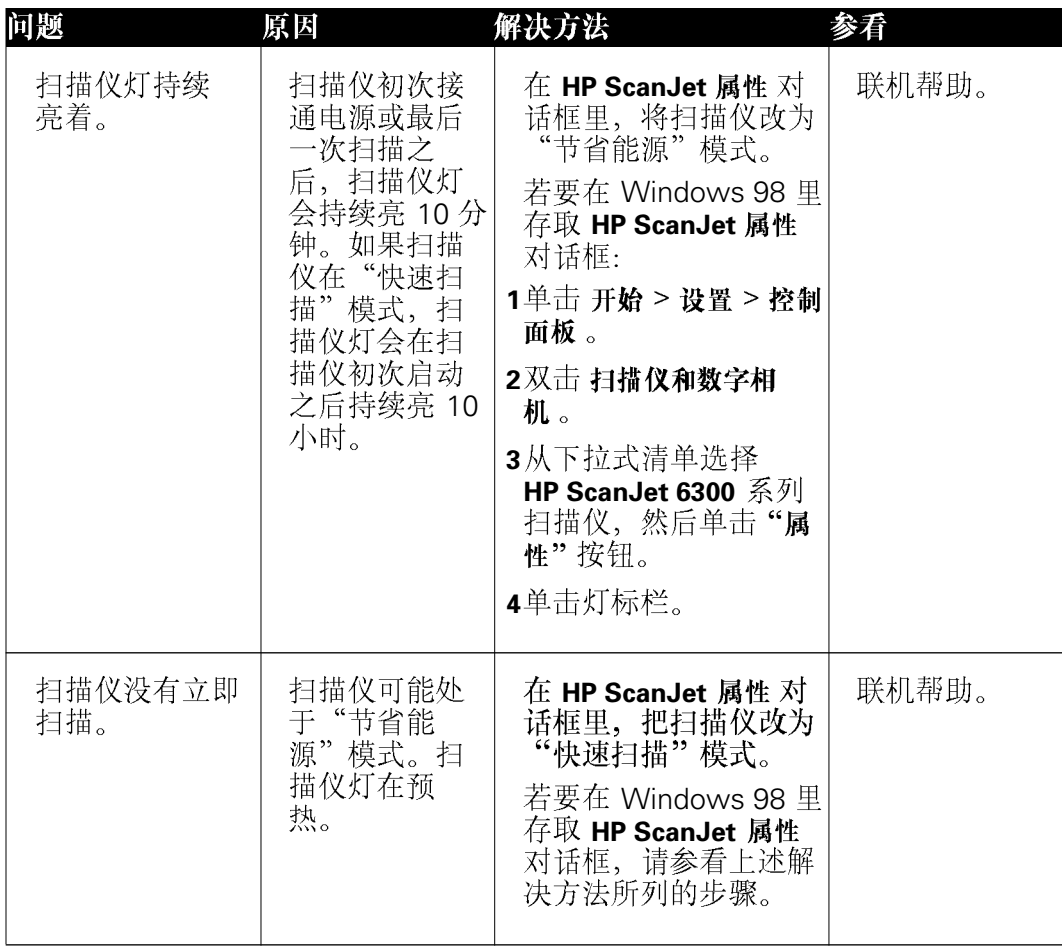

## <span id="page-32-0"></span>扫描仪按钮问题

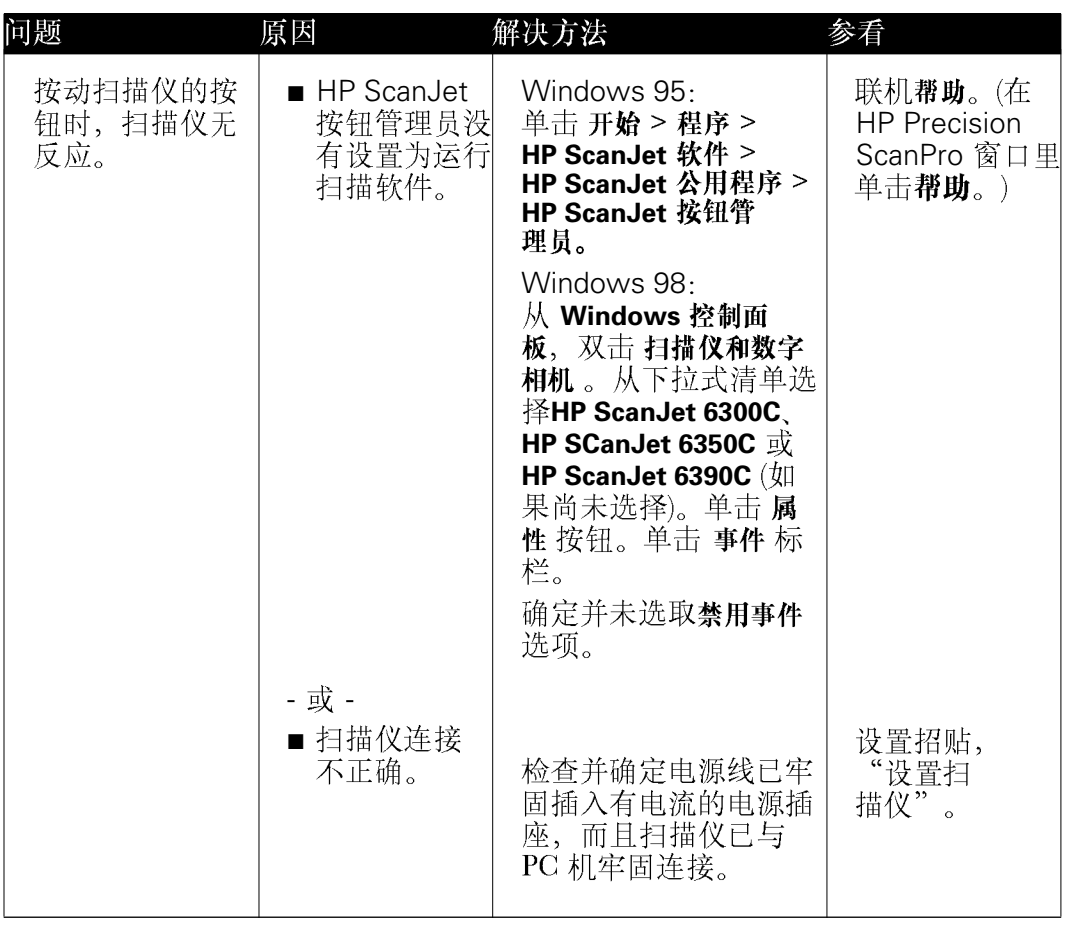

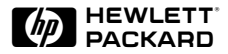

## <span id="page-33-0"></span>在工作组内共用 **4** 扫描仪

**[30](#page-34-0)**

## <span id="page-34-0"></span>共享扫描仪

HP 扫描软件包括 HP PrecisionScan LAN, 该功能可让一台 PC 机的使用者经由 扫描软件使用与另一台 PC 机连接的扫描仪。当工作组内的成员想要共享扫描<br>仪、但扫描仪却没有连接在局域网络时、这项功能很有用。

HP PrecisionScan LAN 要求有两台 PC 机:一台与扫描仪连接 (称为 PC PC 机)。这两台 PC 域网络上。

您在 PC 主机上安装 HP 扫描软件时, 亦同时自动安装使扫描仪共用功能生效的<br>部件。

#### 扫描仪共用菜单项目

在 PC 主机的 Windows 任务栏右边有一个系统盒, 里面有一个扫描仪图标。用<br>滑鼠右键单击该图标、则显示下列菜单项目:

#### ■ 打开

打开 HP PrecisionScan LAN 主机 对话框。如果双击图标, 也会显示该对<br>话框。

#### ■ 自动启动

若选取这个菜单选项、每次启动 PC 主机时、HP PrecisionScan LAN 也会 启动。

若不选取这个选项, HP PrecisionScan LAN 不会自动启动。您必须在 Windows 开始 菜单里依次洗择 **程序 > HP ScanJet 软件 > HP ScanJet 公** 用程序 > 共享扫描仪, 才能启动该功能。

#### ■ 关闭

若选取这个菜单项目,将结束 HP PrecisionScan LAN, 并从系统盒里删除。 若要共享扫描仪, 则必须在 Windows 开始 菜单里依次选择 程序 > HP ScanJet 软件 > HP ScanJet 公用程序 > 共享扫描仪, 重新启动

HP PrecisionScan LAN

或者, 如果洗取了 自动启动 菜单项目, 您可以重新启动 PC 机, 则可启动 HP PrecisionScan LAN<sub>e</sub>

#### ■ 关于共享扫描仪

这个菜单项目提供关于 HP PrecisionScan LAN 的信息。

#### ■帮助

提供扫描仪共用方面的帮助。

#### <span id="page-36-0"></span>共享扫描仪 (PC 主机)

为了使PC 主机能共享扫描仪, 必须正在运行 HP PrecisionScan LAN, 而且扫描<br>仪共用功能必须启用。

在 PC 主机上, 执行下列步骤:

- 查看系统盒里的扫描仪图标。如果图标清晰可见, 说明 HP PrecisionScan LAN 正在运行。双击该图标, 打开HP PrecisionScan LAN 主机 对话框。
- 如果系统盒里没有扫描仪图标、在 Windows 开始 菜单里依次选择 程序 > HP ScanJet 软件 > HP ScanJet 公用程序 > 共享扫描仪、启动 HP PrecisionScan LAN

HP PrecisionScan LAN 主机 对话框的 信息 标栏显示 PC 主机名称、是否有 另一台 PC 机与扫描仪连接以及局域网络支持的网络协议。请记下 PC 主机名称 和可支持的网络协议。您在设置远程 PC 机时将需要这些信息。

**密码**标栏用于设定远程使用者想要共享扫描仪时必须键入的密码。若要求远程使 用者键入密码, 应选取**需要远程使用者密码**复选框, 然后键入密码。别忘记把密 码告诉远程使用者!

#### 启用扫描仪共用功能有效

若要使远程使用者能够共用与 PC 主机连接的扫描仪, 必须启用扫描仪共用功<br>能。若要启用扫描仪共用功能:

■ 用滑鼠右键单击系统盒里的扫描仪图标。检查并确定**自动启动**菜单项目已被选 取。

#### <span id="page-37-0"></span>*PC HP PrecisionScan LAN*

若要从一台未与扫描仪连接的 PC 机 (远程 PC 机) 共用扫描仪, 您必须在该 PC 机上安装 HP PrecisionScan LAN (HP Remote Scanning [远程扫描])。

- 1 将 HP 扫描软件 CD 光盘插入 PC 机的 CD-ROM 驱动器。如果安装程序不启 动, 选择"**开始 > 运行"**, 然后键入 D:\setup.exe (其中 D 是您的 CD-ROM 驱动器代码)。
- 2 在主安装窗口, 单击"安装软件"。
- 3 如果出现的屏幕列出"**普通"、**<br>"自定",再单击"下一步"。 "简单"和"自定"三个安装选项,单击
- 4 若有必要, 取消选择已经安装的任何软件程序。
- 5 单击"HP远程扫描安装",然后单击"下一步"。
- 6 遵循出现的安装屏幕上的指示。

#### <span id="page-38-0"></span>从远程 PC 机使用扫描仪

在符合下列条件时, 局域网络 PC 机使用者可使用与 PC 主机连接的 HP ScanJet 扫描仪:

- 远程 PC 机已安装 HP PrecisionScan LAN。参看第 [33](#page-37-0) 页。
- 远程 PC 机已完成"远程设置"配置。
- PC 主机已启用扫描仪共用功能。参看第[32](#page-36-0)页。

若要在远程 PC 机上设置扫描仪共用功能,请遵循下列步骤:

- 1 在 Windows 开始菜单里依次选择程序 > HP ScanJet 软件 > **HP ScanJet 公用程序 > 远程扫描设置。**
- 2 在远程设置对话框里, 选取使用远程扫描仪复选框。
- 3 指明连接扫描仪的 PC 机 (PC 主机) 名称。
- 4 键入 PC 主机密码 (如果 PC 主机有此要求)。
- 5 检查并确定已选取匹配的网络协议。这项信息列在 PC 主机 HP PrecisionScan LAN 对话框里。
- 6 单击确定。

一旦设定从该 PC 机使用远程扫描仪, 您不需要再次存取该对话框, 除非您想要 使用与另一台 PC 主机连接的扫描仪。

若要从远程 PC 使用与 PC 主机连接的扫描仪进行扫描, 请遵循下列步骤:

- 1 把图象或文件原件放在扫描仪玻璃板上。
- 2 在远程 PC 机上启动 HP PrecisionScan Pro 软件。
- 3 开始扫描。如果需要扫描操作程序方面的帮助,请查看联机帮助。

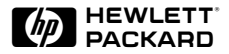

## <span id="page-39-0"></span>5 获得帮助

- [36](#page-40-0) 如何获得帮助
- **[43](#page-47-0)** [HP](#page-47-0)

## <span id="page-40-0"></span>如何获得帮助

#### 识别和解决问题

Hewlett-Packard 尽力保证扫描仪的出厂质量, 使用户在购买扫描仪之后能够永<br>远无故障运行。如果万一有问题, 请遵循下面所列步骤。

- 查看扫描仪随附的资料。
- 与 HP 授权代理商联系。
- 直接与 HP 联系。

#### 杏看扫描仪随附的资料

#### 杏看 README (使用须知) 文件

HP 扫描软件随附的 README(使用须知)文件阐述产品说明资料印出之后产<br>品新增的变化情况。

你也许应该把 README(使用须知)文件打印出来, 和扫描仪说明资料存放在<br>一起,以备今后查阅。

#### 扫描和图象质量方面的帮助

如果你在扫描图象质量方面有问题, 请杳看联机 HP PrecisionScan Pro《用户手 册》或其他联机帮助。

#### 使用联机帮助

HP ScanJet 6300 系列扫描仪随附的每个软件程序都有联机帮助。

HP PrecisionScan Pro 有一个**帮助**按钮,可提供与 HP PrecisionScan Pro 的使用<br>有关的信息,并解答您的问题。

若要在扫描软件打开时获得帮助, 单击? 按钮, 按F1 键, 或者单击对话框的 帮助按钮。

#### <span id="page-41-0"></span>联系 HP 授权代理商

向您出售扫描仪的代理商最有可能帮助您,因为他们最了解您的需要和工作环 境。所有的 HP 授权代理商都经过训练,完全能够处理您可能遇到的大多数问 题。

#### **联系 HP**

#### 因特网上的 HP 系统论坛

HP 在全球计算机联网系统 因特网上提供技术信息库服务。凡是有 FTP (文件传 输协议) 的用户, 都可以进入 因特网或 万维网, 利用 因特网浏览程序访问 HP 的技术信息库。

用户可从下列 URL 网址访问 万维网上的 HP 支持网站:

http://www.hp.com/cposupport/eschome.html

#### 使用 HP FIRST (技术支持信息即时传真服务)

HP FIRST 是 HP 的自动传真资料索取系统, 可即时提供产品支持信息, 例如:

- 关于扫描仪的最常见问题的解答。
- 产品硬件和软件兼容性指南。
- 扫描仪与特定软件和硬件配合使用方面的技术应用说明。
- 关于如何获得扫描仪软件更新版的信息。

您需要使用按键式电话机或传真机上的电话机,才能访问 HP FIRST。

若要使用这项服务:

- 1 拨通传真服务系统。您会听到一段录音, 欢迎您使用该项服务, 并指导你索 取所需的资料。您需要提供拟接收文件的传真机的号码。
- 2 我们建议您先索取索引, 上面列出所有可得到的文件。
- 3 收到 HP FIRST 的索引之后, 选择需要的文件。
- 4 再拨通 HP FIRST。您会听到一段录音, 要求你提供你想通过传真收到的所选<br>文件的索引编号。您所选的文件(只有英文版)将被立即传送到您指定的传真 号码。

#### 使用电子信息服务

若需要昼夜二十四小时都可以通过调制解调器存取信息,我们建议使用下列服务 项目。

#### 因特网上的 HP 扫描仪咨询服务

HP 在 万维网上提供提高效率的方法、先进技术概念和产品比较提示, 其 URL<br>网址是:

http://www.scanjet.hp.com

#### 其他服务

#### **HP**

HP PrecisonScan Pro HP

关于软件最新升级版的信息,请访问 HP 网站:

http://www.scanjet.hp.com

#### <span id="page-45-0"></span>*HP*

#### 个人电话支持服务

HP 的支持热线可帮助用户解决下列方问题:

- 设置
- 配置
- 安装
- 运行

若有操作系统、网络配置或网络操作系统方面的问题,请联系经销商或内部支持<br>部门。凡是在非 HP 制造的软件方面需要帮助, 请联系该产品的制造商。 我们的支持人员的服务时间是, 星期一至星期五, 美国山区标准时间上午六点至 下午六点。

支持服务的价格、可用性和时间若有变更、恕不另行通知。

- 打电话时,请准备好下列信息:
	- **•**
	- 序号 (在扫描仪背面)
	- **•**

#### **90**

自产品购买日起的90天内,您可得到免费的电话支持服务。

■ 请拨 (208) 323-2551。

如果是长途电话,您需要付长途电话费。

若需要美国境外的支持服务电话号码,请参看本章结尾部分。

## <span id="page-47-0"></span>**HP 的全球服务和支持**

Hewlett-Packard 通过各个销售和服务办事处以及代理商, 在全球销售和支持 Hewlett-Packard 产品。若要物色拥有服务授权的 HP 代理商, 请联系下面所列 的一个办事处。凡加注星号(\*)的事项、请与所列的 HP 办事处联系。

#### 阿根廷:

Hewlett-Packard Argentina Montañeses 2140 1428 Buenos Aires **Argentina** 电话: 54 1 781-4061/69<br>客户支持中心: (54) 787 8080 HP First传真: \*

澳大利亚/新西兰: Hewlett-Packard Australia Ltd. 31-41 Joseph Street Blackburn, Victoria 3130 Australia [电话: 61 3 272-2895<br>客户支持中心: 61 3 9272 8000 64 9 356 6640 HP First传真: 61 3 9272 2627 (澳大利亚)  $093566642$  (新西兰)

#### 奥地利:

Hewlett-Packard Ges.m.b.H. Lieblegasse 1 P.O. Box 72 A-1222 Vienna Austria<br>客户支持中心: \*

比利时:

Hewlett-Packard Belgium SA/NV Boulevard de la Woluwe, 100, Woluwedal B-1200 Brussels Belgium<br>客户支持中心: 02 626 8806 02 626 8807 HP First传真: 0800 1 1906 0800 1 7043

巴西: Hewlett-Packard Brasil Alameda Rio Negro 750 Alphaville, 06454-000 Barueri São Paulo, Brazil 电话: (5511) 7296-8000<br>客户支持中心: 022 829 6612 HP First传真: \*

加拿大:

Hewlett-Packard Company 208 323-2551 6时至下午10 9时至下午4 HP First传真: 800 333-1917 208 334-4809

智和: Hewlett-Packard de Chile Avenida Andrés Bello 2777 Of. 1 Las Condes Santiago, Chile<br>客户支持中心: 800 360999 HP First传真: \*56-2-2033234 电话: 56-2-2302500

中国: 平国:<br>中国惠普公司<br>中国 北京100004<br>建国门外大街一号 年国世贸中心 西座5-6楼 电话: 86 1 505-3888<br>客户支持中心: \* HP First传真: \*

哥伦比亚: Hewlett-Packard Colombia Calle 100 No. 8A-55 Torre C Oficina 309 Bogota, Columbia<br>客户支持中心: \* HP First传真: \*

France<br>客户支持中心: 04 50 43 9853  $HP$  First传真: 0800 90 59 00 Hewlett-Packard GmbH Herrenberger Strasse 130 71034 Böblingen Germany<br>客户支持中心: 0180 5 25 81 43 Hewlett-Packard Hellas 62, Kifissias Avenue GR Maroussi-Athens 15125 电话: 30 1 689 64 11<br>客户支持中心: \* Hewlett-Packard Asia Pacific Ltd. 17-21/F Shell Tower, Times Square 1 Matheson Street, Causeway Bay Hong Kong 852 599-7777 800 7729 HP First传真: 2506 2422

Hewlett-Packard S. R. O. Novodvorska 82 14200 Praha 414 Czech Republic 电话: 42 (2) 471 7321<br>客户支持中心: \*

捷克共和国:

丹麦:

芬兰:

法国:

德国:

Hewlett-Packard A/S Kongevejen 25 DK-3460 Birkerød Denmark<br>客户支持中心: \*

Hewlett-Packard Oy Piispankalliontie 17 P.O. Box 68 FIN-02207 Espoo Finland<br>客户支持中心: \*

Hewlett-Packard France 42, Quai du Point du Jour F-92659 Boulogne

Greece

香港:

希腊:

匈牙利: Hewlett-Packard & Magyarors g Kft. Erzsebet kiralyne utja 1/c H-1146 Budapest Hungary 36 (1) 2524505 意大利: Hewlett-Packard Italiana S.p.A. Via Giuseppe di Vittorio, 9 1-20063 Cernusco sul Naviglio Milano Italy<br>客户支持中心: 02 26410350 HP First传真: 1678 59020 日本: Hewlett-Packard Japan Ltd. 3-29-21, Takaido-Higashi Suginami-Ku, Tokyo 168 Japan<br>客户支持中心: 81-3-3335-8333 HP <u>传真:</u> 81-3-3335-8622 <u>HP 驱动程序分销::</u> 万维网: http://www.jpn.hp.com/drivers Nifty-Serve 联机服务: Library 17, 18 客户服务: 03-3335-8622 韩国・ Yongsan Electronic Office 1F1, 16-58 Hangangro3-ga, Yongsan-gu Seoul 140-013 Korea 电话: 82 2 769-0114<br>客户支持中心: 3270-0700 (汉城之内) 080 999 0700(汉城之外) HP First传真: 769 0543 拉丁美洲总部: Waterford Building, 9th floor 5200 Blue Lagoon Drive Suite 950 Miami, FL 33126 U.S.A. 305 267 4220 HP First传真: \*

45 HP ScanJet 扫描仪 安装补充说明

墨西哥Guadalajara: Hewlett-Packard de México, S.A. de C.V. Montemorelos No. 299 Fracc. Loma Bonita Zapopan C.P. 45060 Guadalajara Mexico 669 95 00 HP First传真: \* 墨西哥Monterrey: Hewlett-Packard de México,

S.A. de C.V. Calzada del Valle Oriente No. 409 4o. Piso Colonia del Valle Garza Garcia, 76030 Monterrey, Mexico 电话: 378-42-40<br>客户支持中心: \* HP First传真: \*

墨西哥 D.F.: Hewlett-Packard de México, S.A. de C.V. Prolongación Reforma 700 Col. Lomas de Santa. FÈ 01210 México, D.F.<br>客户支持中心: 011 525 265 3330 01 800 22147 01 800 90529 HP First

中东/非**洲:**<br>中东、中非<br>销售总部<br>Hewlett-Packard S.A. Rue de Veyrot 39CH-1217 Meyrin 1 (Geneva) Switzerland<br>客户支持中心: \*

荷兰: Hewlett-Packard Nederland B.B. Startbaan 16 NL-1187 XR Amstelveen P.O. Box 667 The Netherlands<br>客户支持中心: 020 606 8751 HP First传真:06 022 2420

挪威: Hewlett-Packard Norge A/S Drammensveien 169 Box 60 Skøyen N-0212 Oslo Norway<br>客户支持中心: \*

波兰. Hewlett-Packard Polska Sp. z.o.o. UI.Newelska Nr. 6 PL-01447 Warszawa Poland 电话: 48 22 37 50 65<br>客户支持中心: \*

葡萄牙: Hewlett-Packard Portugal, S.A. Rua Gregório Lopes, Lote 1732A 1400 Lisboa Portugal 电话: 351 1-3017330<br>客户支持中心: \*

俄国: Hewlett-Packard Representative Office Pokrovski Blvd. 4/17 KV12 101000 Moscow Russia 电话: 7095 923 50 01<br>客户支持中心: \*

西班牙: Hewlett-Packard Española, S.A. E28230 Las Rozas Crta. del la Coruña, km 16,500 Madrid Spain 902 321 123 HP First传真: 900 99 31 23

瑞典: Hewlett-Packard Sverige AB Skalholtsgatan 9 Box 19 S-164 93 Kista Sweden<br>客户支持中心: \* 瑞士: Hewlett-Packard (Schweiz) AG In der Luberzen 29 CH-8902 Urdorf Switzerland 客户支持中心: 084 880 1111 HP First传真: 155 1527 155 1526 104 337 886 2 712 0404 717 0055 HP First传真: \* 土耳其: Hewlett-Packard Bilgisayar ve Ölcüm Sistemleri AS 19 Mayis cad.Nova/Baran Plaza K.12 (Headquarters) 80220 S is li-Istanbul --------<br>Turkey<br>客户支持中心: \* 英国: Hewlett-Packard Limited Cain Road Bracknell GB-Berkshire RG12 1HN United Kingdom 电话:334 363344<br>客户支持中心: 0171 512 5202 01 662 5525 HP First传真:0800 960 271 美国: Hewlett-Packard Company<br>客户支持中心 208 323-2551 6时至下午10 9时至下午4 HP First传真: 800 333-1917 208 334-4809

委内瑞拉: Hewlett-Packard de Venezuela 3a. Transversal Los Ruices Norte Edificio Segre Caracas, Venezuela 58 2 239 5664 HP First传真: \*

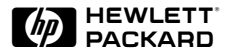

## <span id="page-51-0"></span> 使用保证和 技术规格

- 使用保证声明
- **法规信息**
- [FCC](#page-54-0) (联邦通信委员会) 合格声明
- [E.U.](#page-55-0)
- 扫描仪的环境规格
- [HP ScanJet ADF](#page-57-0)
- [HP ScanJet](#page-58-0)

<span id="page-52-0"></span>使用保证声明

#### **HEWLETT-PACKARD**

HP 产品 有限使用 保证期

HP ScanJet 1年 6300C/6350C/6390C 扫描仪

- 1. HP 向终端用户保证,自购买日起的使用保证期内(期限如上所列),HP HP
- 2. HP 向用户保证,自购买日起的使用保证期内(期限如上所列),HP HP
- 3. HP 不保证 HP产品的运行不会发生突然中断或错误。HP若无法在合理的时间内修复或更换产<br>高,使其达到保证的状况,用户可在即时退还产品后得到与该产品购买价格相当的退款。
- 4 HP产品可能包含性能等同新零件的修整零件、也可能曾被偶尔使用讨。
- 5.本使用保证不适用于由下列原因导致的产品瑕疵:(a) 维护或校准不当或不足,(b) 使用非 HP c) 未经授权更改或滥用,(d e
- 6. HP不提供其他任何书面或口头的明示保证或条件。在当地法律允许的情况下,对产品可售性、质量合格性或特殊用途适用性的任何隐含保证或条件,只在上述明示保证期内有效。有些国家、州或省不允许对隐含保证期限有任何限制条款,因此,上述限制或排除条款可能对您不适用。本使用保证给予用户特定的法律权利。用户可能还有其他权利,具体因国家、州或省而 算。
- 7. HP

在澳大利亚和新西兰购买本产品的用户:除了法律允许的范围之外,本声明所列的使用保证条款<br>并不排除、限制或修改用户在购买本产品时得到的法定权利,而是补充这些法定权利。

## <span id="page-53-0"></span>法规信息

#### 德国噪音声明

德国要求有噪音声明,列出扫描仪的噪音输出数据。

#### *Geräuschemission*

 $LpS < 70$  dB

am Arbeitsplatz normaler Betrieb nach DIN 45635 T. 19

Die Daten sind die Ergebnisse von Typenprüfungen.

## <span id="page-54-0"></span>*FCC (联邦通信委员会) 合格声明*

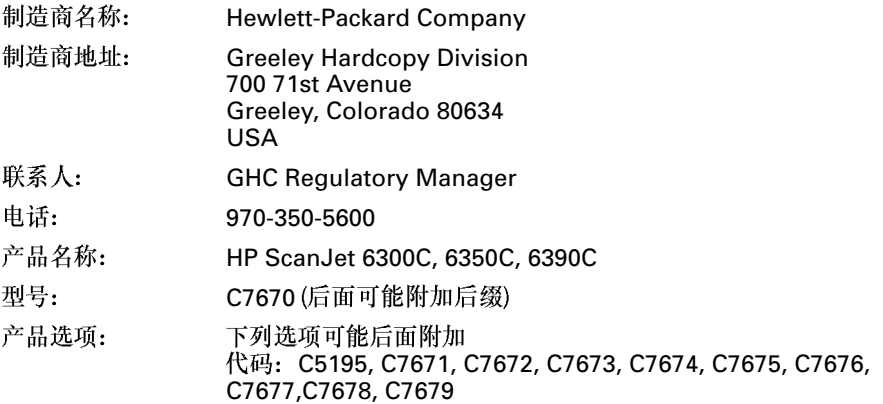

上述产品制造商谨声明: 本产品已按照FCC 规章第十五章的规定进行测试, 证实符合B 类数字式 ,设备的规格。本设备的操作必须符合下列两个条件: (1)本设备不可导致有害的干扰,(2)本设备必<br>须接受任何接收到的干扰,包括可能导致不正常操作的干扰。

上述规定旨在合理防止在住宅内安装此类设备可能引起的有害干扰。本设备产生、使用、并可能 本公司不保证在某个特定安装状况下不发生干扰。用户可以开启和关闭本设备,以检查其是否干 扰收音机或电视机的接收。若确实有干扰,可试用下列方法进行调整:

- 改变接收天线的方向或位置。
- 增加本设备与接收器之间的距离。
- 让本设备改用不同的电源插座, 与接收器的电源线路分开。
- 向代理商或有经验的收音机/电视机技师寻求帮助。

未经 Hewlett-Packard 明确认可而任意更改或修改本设备,可能导致用户丧失本设备之操作权。 只可使用本设备随附的或 Hewlett-Packard 明确认可的电缆线、连接器、电源线和附件。

测试报告存档: C7670-1

日期:

1999年7月1日

## <span id="page-55-0"></span>*E.U.*

根据 ISO/IEC Guide 22 和 EN 45014 的规定:

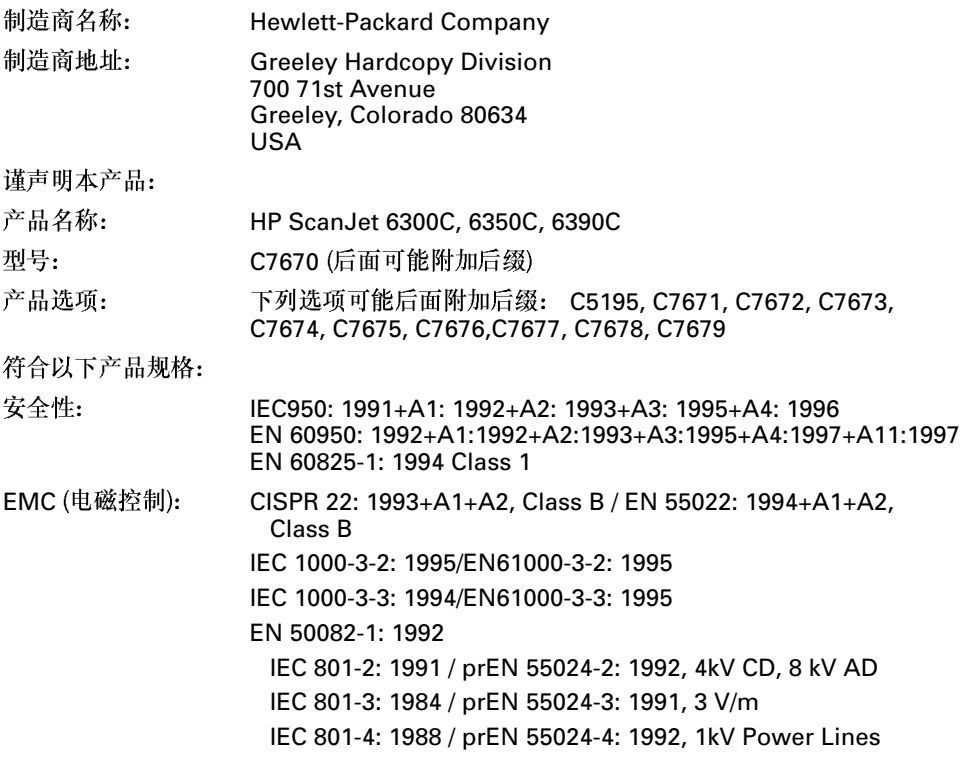

#### 补充信息

73/23/EEC 和电磁控制条例 89/336/EEC (CE) 标志。本产品中的发光二极管 LEDs 符合 EN60825-1 所列的 1 标准。

美国科罗拉多州 Greeley, 1999 年 7 月 1 日

## <span id="page-56-0"></span>扫描仪的环境规格

#### 温度

#### 操作

摄氏5度至40度 (华氏41度至104度)

#### 储藏

摄氏-40度至60度 (华氏-40度至140度)

#### 湿度

#### 操作

10% 至 90% 无凝结 (华氏41度至95度或摄氏5度至35度)

10% 至 60% 无凝结 (华氏95度至104度或摄氏35度至40度)

#### 储藏

10% 至 90% (华氏32度至104度或摄氏0度至40度)

10% 至 60% (华氏104度至140度或摄氏40度至60度)

## <span id="page-57-0"></span>HP ScanJet ADF (自动送纸器) 环境<br>规格

#### 温度

#### 操作

摄氏10度至35度 (华氏50度至95度)

#### 储藏

摄氏-40度至60度 (华氏-40度至140度)

#### 湿度

#### 操作

10% 至 80% 无凝结 (华氏50度至95度或摄氏10度至35度)

#### 储藏

10% 至 90% (华氏32度至104度或摄氏0度至40度 C)

## <span id="page-58-0"></span>*HP ScanJet*

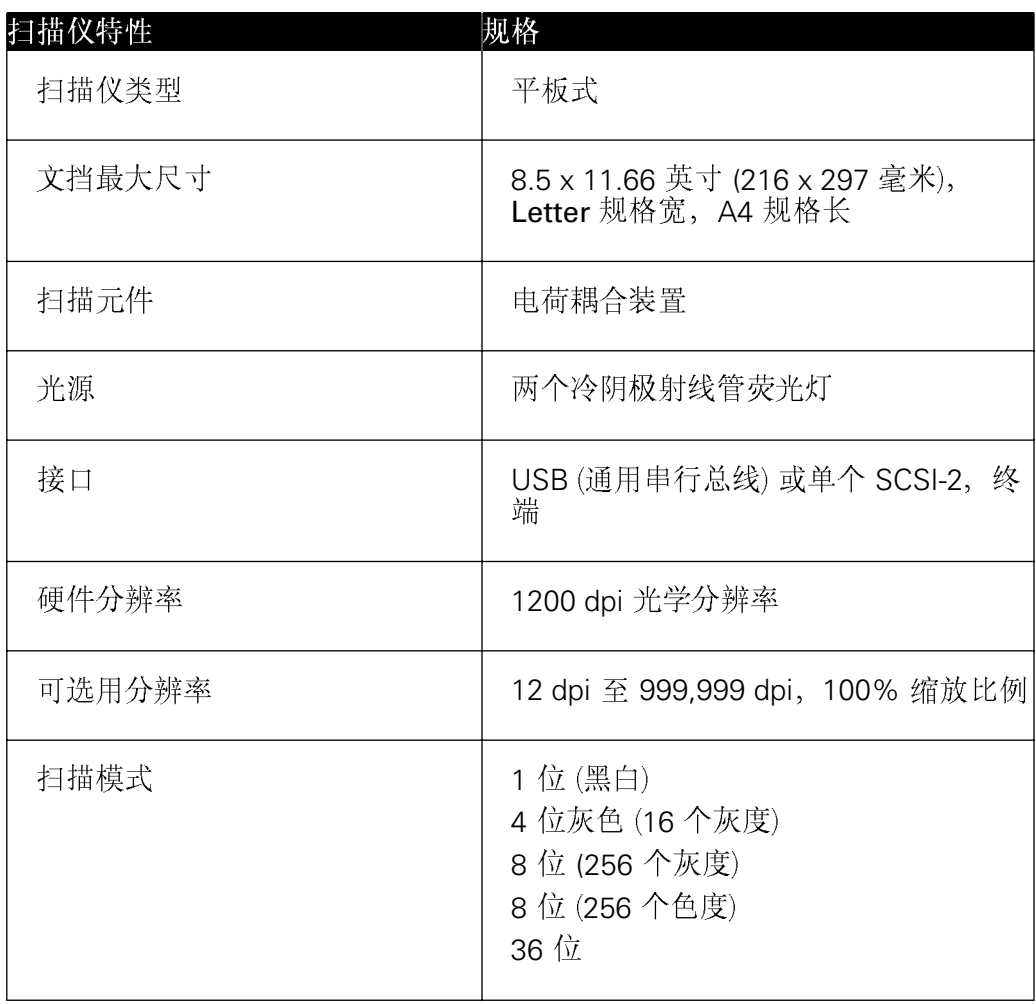

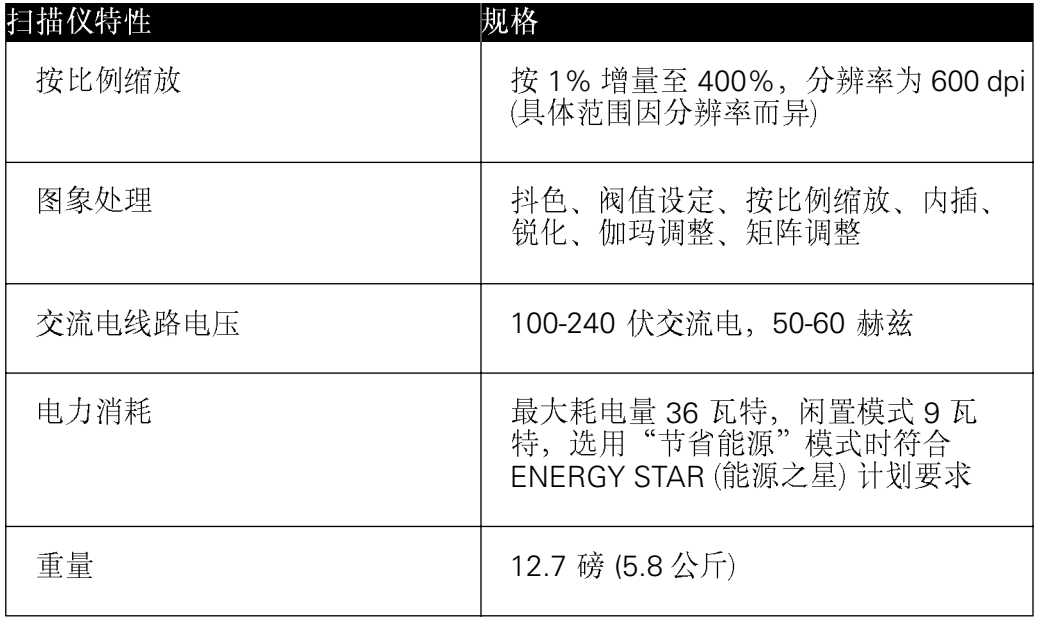

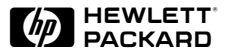

## $\bm{A}$

 $\frac{A}{k_{\rm AD}}$ <br> $B$ 按钮管理器 28 ADF (参看"自动送纸器")

## $\boldsymbol{R}$

帮助 从 Internet 37 电话支持服务 41 联机 36 全球支持 43 寻找 36[–](#page-40-0)40<br>HP FIRST 38 Readme (使用须知) 文件 36 **BIOS 10** 

### $\overline{C}$

 $C$ <br>测 s<br> $D$ 测试 **SCSI 连接 19** 

### $\boldsymbol{D}$

电缆线 **SCSI 12 USB 10** 电源线 连接 19

## <span id="page-60-0"></span>索引

地址 扫描仪 18 设定 SCSI 16

### $\bm{E}$

E.U. 合格声明 51

### $\bm{F}$

FCC 合格声明 50

# $E$  e.u  $F$  fcc  $G \ast H$  $G$

共用扫描仪 32

## $H$

"HP ScanJet 属性" "测试"标栏19 "SCSI"标栏17 环境规格 52[,](#page-56-0) 53 **HP PrecisionScan LAN** 安装 30 菜单项目 31

### *L*

连接 扫描仪和 USB 10

扫描仪和其他 SCSI 设备 15 洗项9 作为唯一 SCSI 设备的扫描仪 14 **SCSI** 连接扫描仪和其他设备 15 **LAN** 使用扫描仪 30 规格 54 使用远程 34 用 SCSI 连接 14 用 USB 连接 10

#### $\overline{S}$

**57 HP** *S* 扫描仪 用菊花链连接至 SCSI 卡 15 扫描仪按钮,问题28 扫描仪地址, 设定 16 扫描仪共用 设置 32 设定扫描仪的 SCSI 地址 18 **SCSI** 电缆线规格 12 连接作为唯一设备的扫描仪 14 用于连接扫描仪 14 卡规格 12 SCSI 地址 寻找可用的16 扫描仪 16 扫描仪的设定 18 SCSI 连接 9 测试 19  $SCSI$   $\ddagger$ 规格 12 排除安装故障 26 使用新的 14 使用现有的 15

#### $T$

通用串行总线(参看"USB")

#### $II$

 $T$   $\text{\tiny{H}}$   $U$   $\text{\tiny{US}}$   $\text{\tiny{US}}$   $\text{\tiny{H}}$   $\text{\tiny{UV}}$   $W$ **USB** 连接9 要求10 用于连接扫描仪 10

## $\boldsymbol{W}$

问题 磁盘空间 24 软件不运行 24 扫描仪按钮不工作 28 扫描仪不工作 25[,](#page-29-0) 26 未知的设备 23

## *X*

XPA 5.7

### Y

远程扫描 34

## *YZ* $Z$

自动送纸器 连接3 在工作组内 使用扫描仪 30 "找到新硬件"对话框 23 主动式透明胶片适配器 (XPA) 5